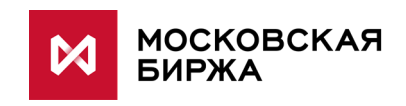

# **Спецификация протокола FIX для системы индикативных котировок срочного рынка**

**версия 1.0.0**

**Москва 2018**

# Содержание

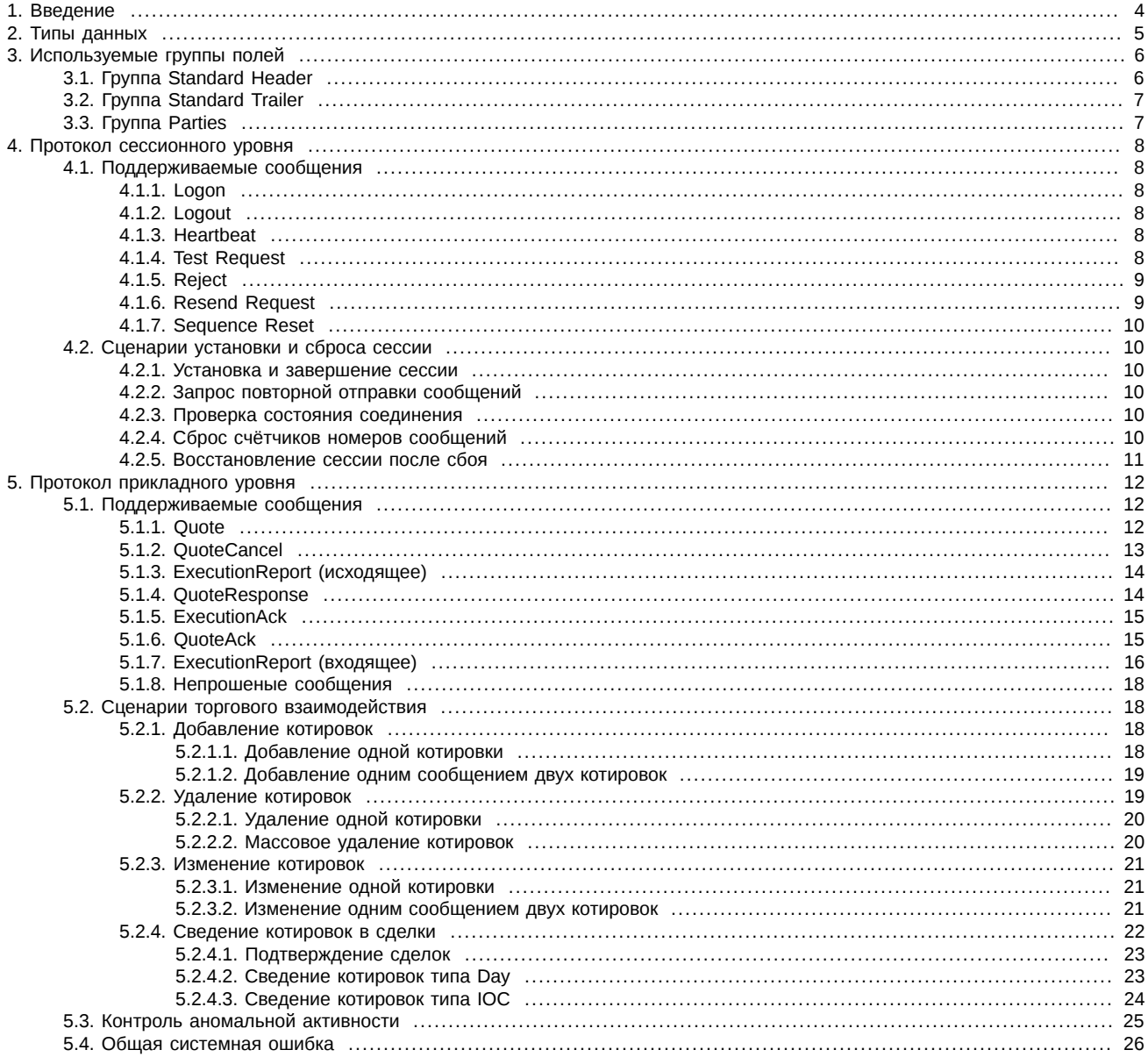

# **История изменений**

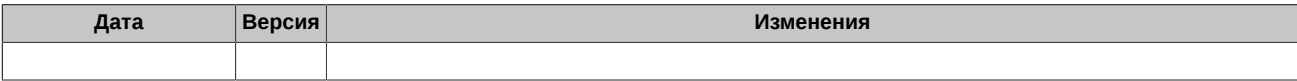

# <span id="page-3-0"></span>1. Введение

#### 1. Назначение документа

В данном документе представлено описание протокола FIX Московской Биржи для подключения к торгам в системе индикативных котировок срочного рынка. Описание базируется на спецификации стандартного протокола FIX (Financial Information Exchange, http://www.fixtrading.org) версии 4.4; предполагается, что пользователь уже знаком с основами этого протокола. В данную спецификацию не входят административные и технические аспекты организации сетевого подключения, а также способы обеспечения его безопасности.

#### 2. Общее описание

Система индикативных котировок - дополнительный сервис Московской Биржи, позволяющий участникам торгов выставлять и просматривать индикативные котировки по инструментам срочного рынка. Индикативная котировка - это цена, по которой участник может совершить сделку купли/продажи, без твёрдого обязательства совершить сделку именно по этой цене. Выставление индикативных котировок не требует внесения гарантийного обеспечения, что позволяет участнику торгов проявлять интерес к совершению сделок в большом количестве инструментов без финансовых затрат.

Индикативные котировки могут быть поданы для всех типов торгуемых инструментов срочного рынка, по которым подача индикативных котировок разрешена администратором торгов. Поддерживаемые типы инструментов:

- Фьючерсы:
- Опционы;
- Инструменты-связки (календарные спреды).

Предлагаемый протокол разработан на основе стандартного протокола FIX 4.4. Протокол состоит из транспортного, сессионного и прикладного уровней.

Транспортный уровень протокола определяет порядок передачи данных как набора сообщений, составления сообщений как набора полей, и составления полей из идентификатора поля и значения. Описание транспортного уровня приведено в спецификации FIX 4.4 и не включено в данную спецификацию.

Сессионный уровень обеспечивает идентификацию сторон взаимодействия, гарантированную доставку и последовательную обработку сообщений, контроль состояния соединения и возможность восстановления сессии при сбое. В данной спецификации приведено сокращённое описание протокола сессионного уровня, цель которого указать подмножество параметров, необходимое для подключения к FixGate.

Основу данной спецификации составляет описание протокола прикладного уровня, который определяет порядок торгового взаимодействия.

### 3. Термины и определения

В рамках настоящего документа используются следующие термины, определения и сокращения:

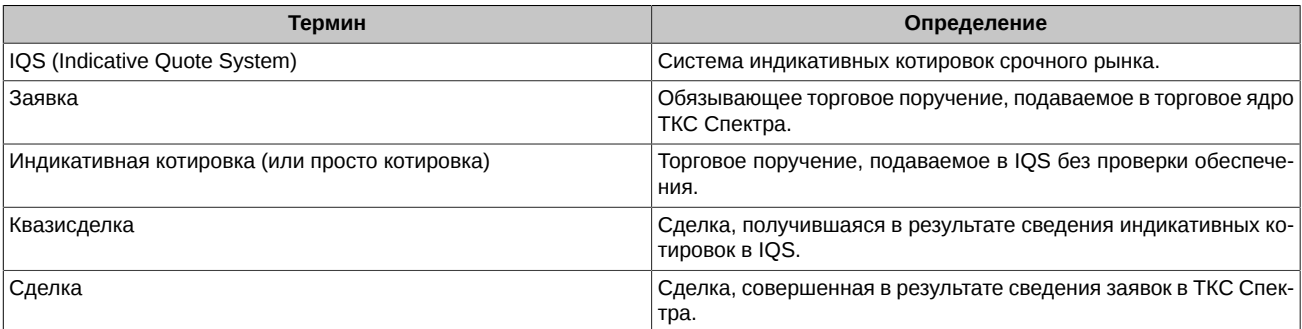

# <span id="page-4-0"></span>**2. Типы данных**

В протоколе используются следующие типы данных.

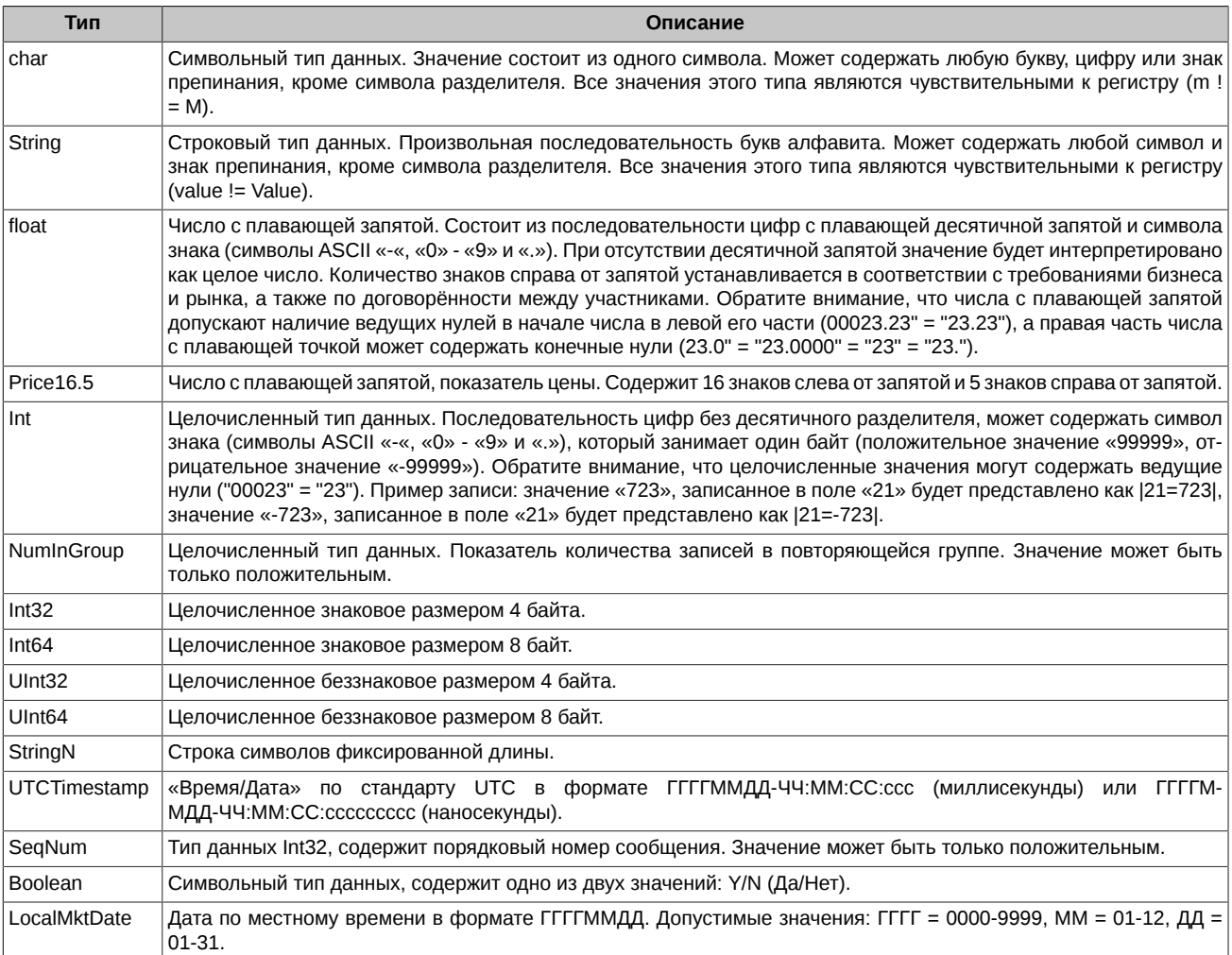

# <span id="page-5-0"></span>3. Используемые группы полей

Многие сообщения содержат пересекающийся набор полей. Так, например, каждое сообщение должно содержать поля группы Standard Header и Standard Trailer, несущие служебную информацию. Далее следует описание некоторых используемых групп и полей. Для каждого поля указаны:

- Tag уникальный идентификатор поля; используется при формировании FIX сообщения.
- Поле имя поля; не используется при формировании FIX сообщения, введено для удобства, в качестве краткого описания.
- Наличие признак, который показывает, должно ли поле обязательно присутствовать в сообщении:
	- Ү обязательное поле;
	- N необязательное поле;
	- С обязательно при выполнении условия (указано в графе Описание).
- Тип тип поля.
- Описание детальное описание поля.
- Допустимые значения дополнительные ограничения.

Символ "\*" - признак отличия от стандартного FIX протокола.

# <span id="page-5-1"></span>3.1. Группа Standard Header

Стандартный заголовок, который должно содержать каждое сообщение.

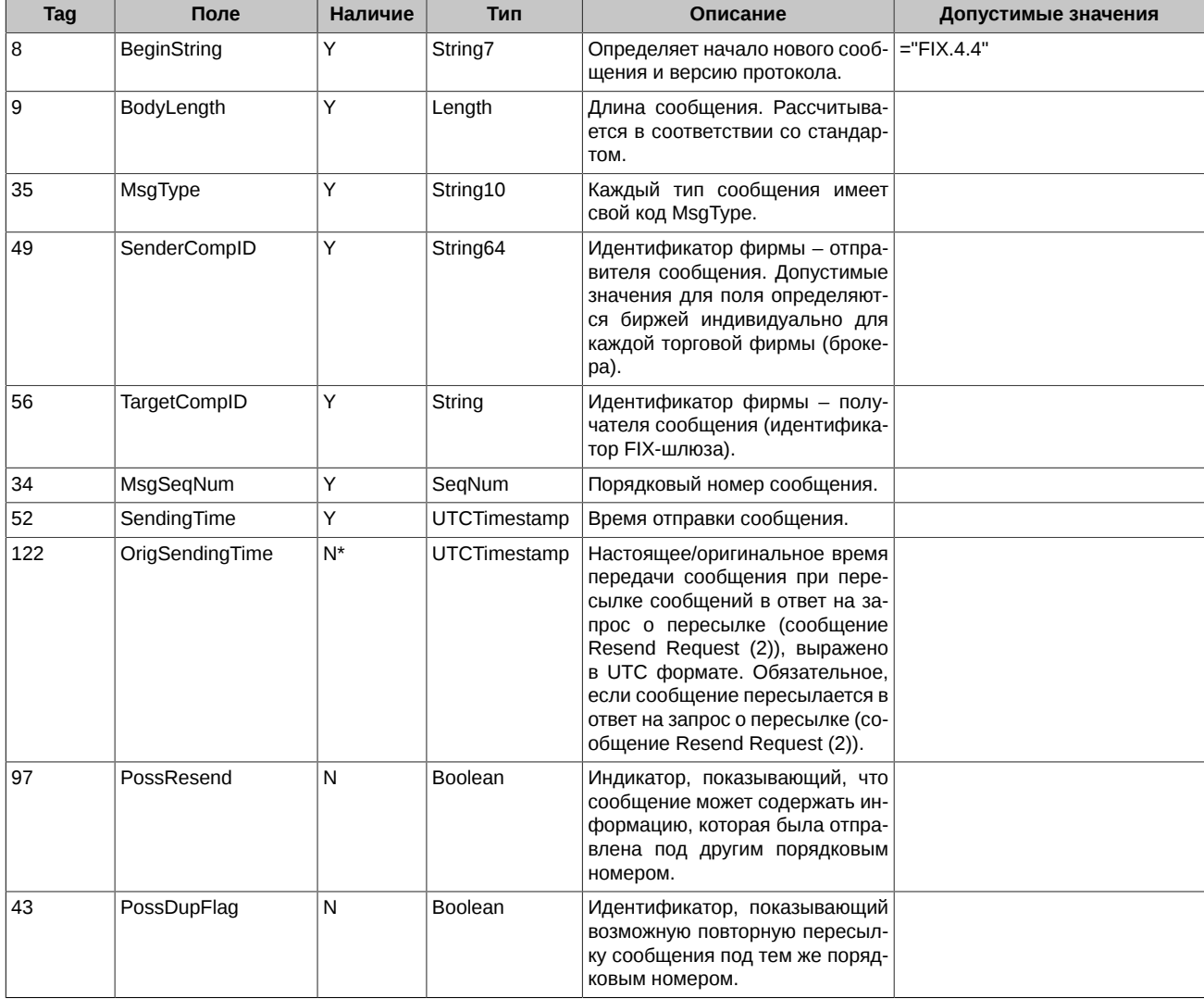

# <span id="page-6-0"></span>3.2. Группа Standard Trailer

Стандартная концовка (трейлер), которую должно содержать каждое сообщение.

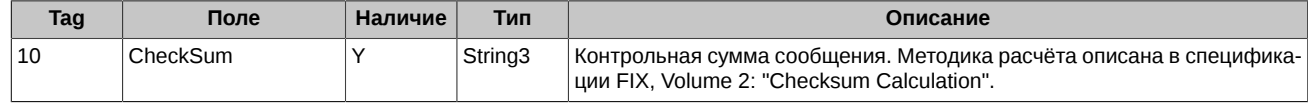

# <span id="page-6-1"></span>3.3. Группа Parties

Опциональная группа Parties используется в непрошеных сообщениях для указания логина, совершившего операцию.

Все поля должны следовать в указанном порядке.

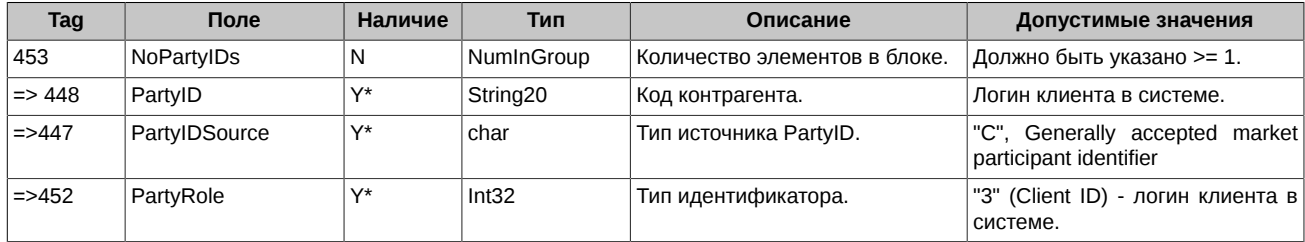

# <span id="page-7-0"></span>4. Протокол сессионного уровня

Протокол сессионного уровня обеспечивает идентификацию сторон взаимодействия, гарантированную доставку и последовательную обработку сообщений, контроль состояния соединения и возможность восстановления сессии в случае сбоев.

# <span id="page-7-1"></span>4.1. Поддерживаемые сообщения

- Logon Инициирует сессию и соединение.
- Logout Инициирует или подтверждает разрыв соединения.
- Heartbeat Передаётся периодически для контроля состояния соединения.
- Test Request Запрос внеочередного Heartbeat от противоположной стороны.
- Reject Отправляется в ответ на неверное сообщение (некорректный заголовок, контрольная сумма и т.п.), пришедшее от другой стороны.
- Resend Request Запрос повторной передачи сообщений в определённом интервале номеров.
- Sequence Reset Используется при повторной пересылке для пропуска административных сообщений Gap Fill mode. Используется для сброса счётчика номеров сообщений - Reset mode.

Все сообщения могут передаваться в обоих направлениях.

# <span id="page-7-2"></span>4.1.1. Logon

Сообщение, инициирующее или подтверждающее установку сессии. Должно быть первым сообщением в каждом подключении.

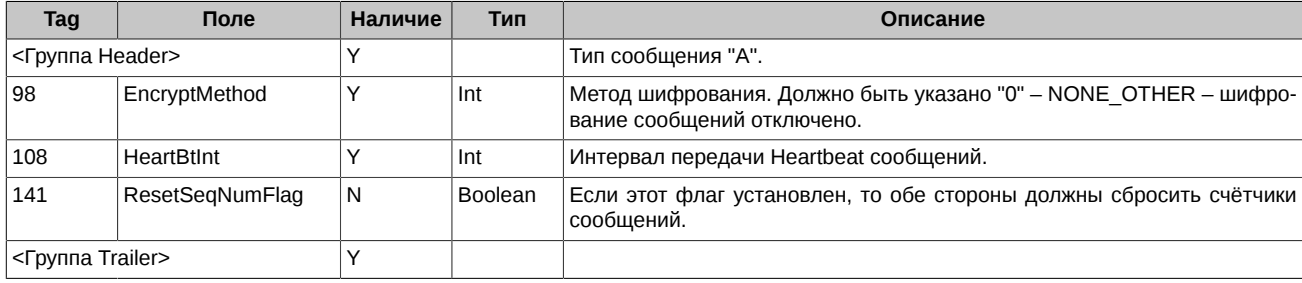

# <span id="page-7-3"></span>**4.1.2. Logout**

Сообщение, инициирующее или подтверждающее завершение сессии.

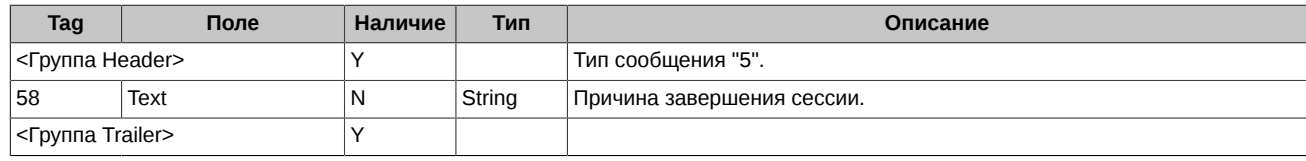

### <span id="page-7-4"></span>4.1.3. Heartbeat

Передаётся периодически для контроля состояния соединения. Если Heartbeat посылается в ответ на Test Request сообщение, то поле TestRealD должно содержать идентификатор Test Request. на который оно является ответом.

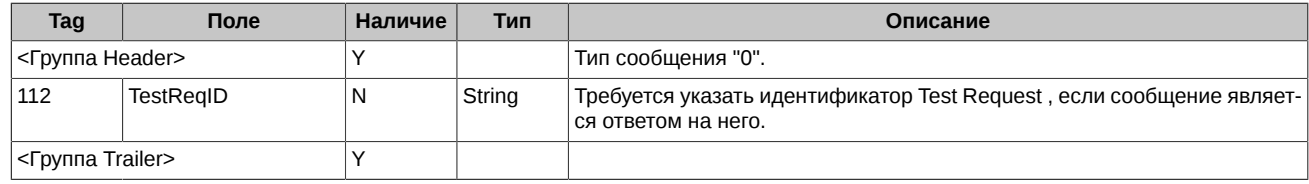

# <span id="page-7-5"></span>4.1.4. Test Request

Сообщение вызывает/инициирует/запрашивает Heartbeat сообщение с противоположной стороны.

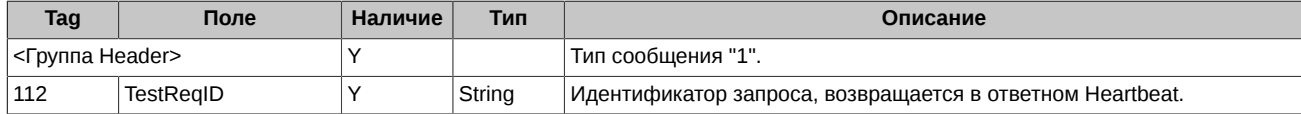

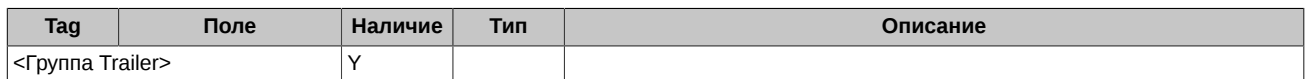

### <span id="page-8-0"></span>**4.1.5. Reject**

Выдаётся в ответ на полученное сообщение, которое не может быть правильно обработано из-за ошибок в соблюдении протокола сессионного уровня. Например, сообщение содержит недопустимые исходные данные.

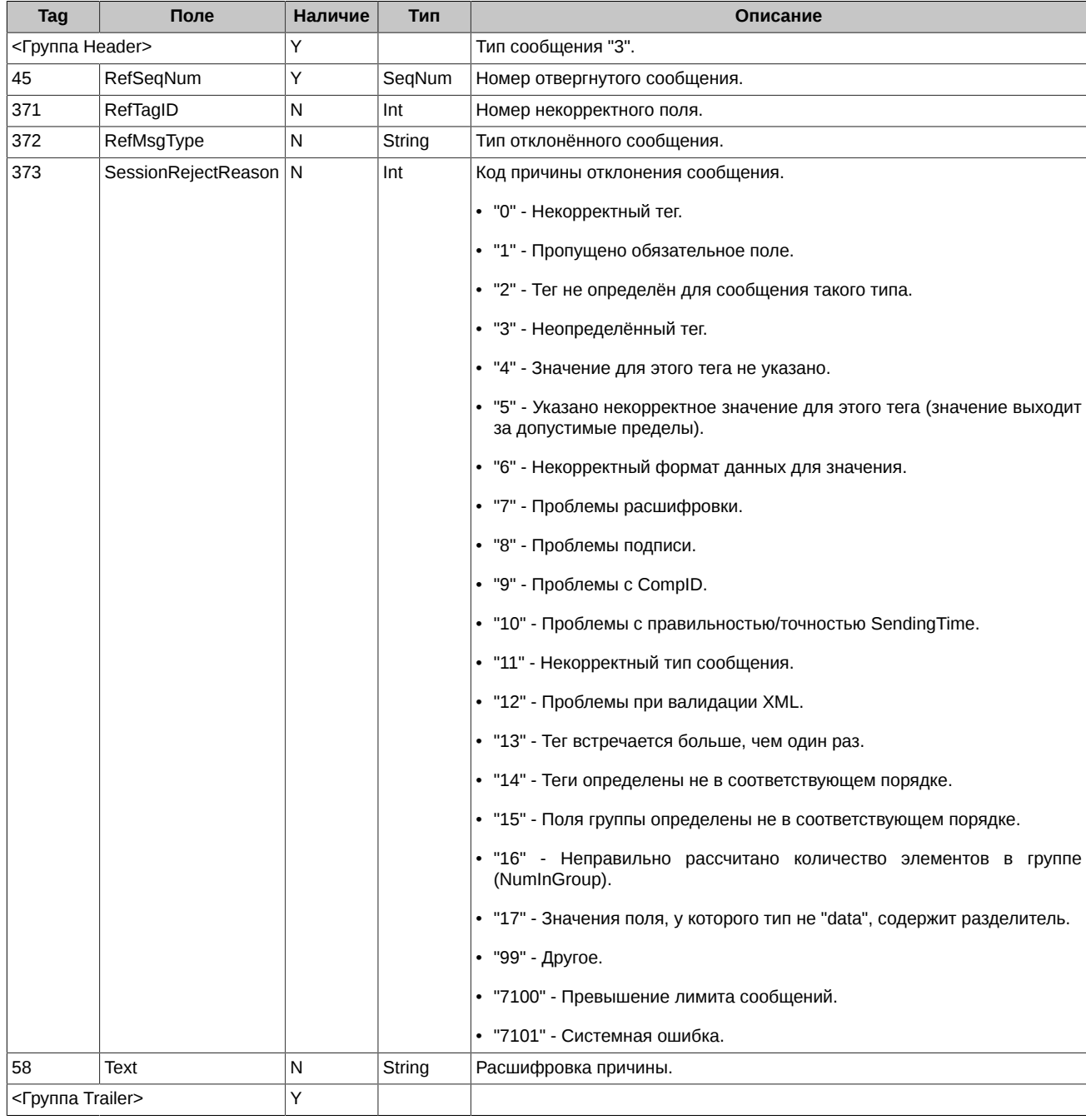

# <span id="page-8-1"></span>**4.1.6. Resend Request**

Сообщение используется для инициирования повторной пересылки сообщений в определённом интервале номеров. Если нужно запросить повторную пересылку одного сообщения, тогда BeginSeqNo=EndSeqNo. Если нужно запросить все последующие сообщения, начиная с определённого номера, тогда EndSeqNo=0 (показывает бесконечность).

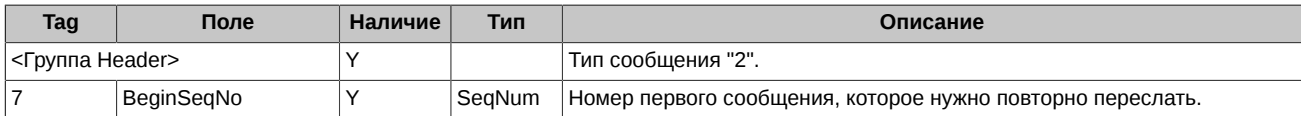

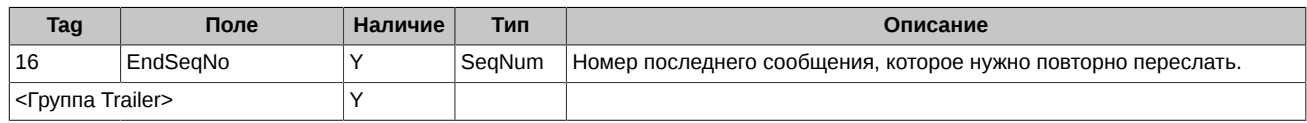

### <span id="page-9-0"></span>4.1.7. Sequence Reset

Используется при повторной пересылке для пропуска административных сообщений - Gap Fill mode. Используется для сброса счётчика номеров сообщений - Reset mode.

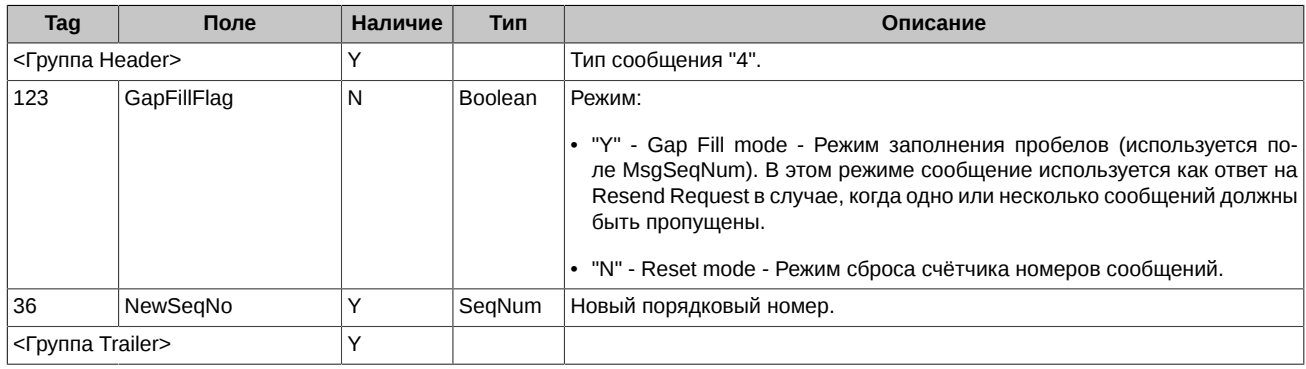

# <span id="page-9-1"></span>4.2. Сценарии установки и сброса сессии

### <span id="page-9-2"></span>4.2.1. Установка и завершение сессии

Для установки соединения с FixGate клиент должен отправить сообщение Logon, указав свой SenderCompID. Если сообщение Logon корректное и пользователь авторизован, FixGate отправляет клиенту ответное Logon сообщение, которое подтверждает установку соединения. Если сообщение Logon не корректное или Система не авторизовала пользователя. FixGate закрывает соединение, не отправляя никаких ответных сообщений.

Корректным завершением/закрытием сессии считается обмен Logout сообщениями между инициатором и акцептором. Другие способы закрытия/обрыва сессии должны рассматриваться как некорректные и такие, которые приводят к ошибке. Для закрытия сессии клиент должен отправить сообщение Logout и дождаться ответного сообщения Logout от FixGate.

Рекомендуется перед отправкой Logout сообщения убедиться в том, что ни одно сообщение не потеряно и не пропущено. Для этого клиент отправляет сообщение Test Request и ждёт ответного Heartbeat сообщения.

В случае переподключения к FixGate, повторная отправка сообщения Logon должна быть выполнена не ранее чем через 30 секунд после завершения предыдущей сессии. Если клиент сделает такую попытку раньше, FixGate закроет соединение, не отправляя никаких ответных сообщений.

# <span id="page-9-3"></span>4.2.2. Запрос повторной отправки сообщений

В процессе инициализации или после того, как соединение было неожиданно разорвано, может возникнуть ситуация, когда клиент получает сообщение, у которого порядковый номер больше, чем ожидается. Ожидаемым порядковым номером входящего сообщения считается такой, который больше на 1, чем у последнего сообщения во входящем логе. В этом случае клиент должен инициировать повторную отправку сообщений, послав сообщение Resend Request, в котором должен быть указан диапазон порядковых номеров пропущенных сообщений (BeginSeqNo, EndSeqNo).

### <span id="page-9-4"></span>4.2.3. Проверка состояния соединения

Для мониторинга состояния FIX соединения и определения пробелов в порядковых номерах сообщений, например, в случае потери .<br>входящих сообщений, клиентское приложение должно с заданной периодичностью (значение поля HeartBtInt сообщения Logon) формировать и отправлять в FixGate сообщение типа Heartbeat.

Если в ответ на отосланный Heartbeat в течение заданного промежутка времени (HeartBtInt плюс время на передачу) не пришло ни одного сообщения, клиент должен сформировать и отправить сообщение типа Test Request. Если и на Test Request за заданный промежуток времени нет ответа, то считается, что соединение потеряно, и клиенту необходимо заново устанавливать соединение.

### <span id="page-9-5"></span>4.2.4. Сброс счётчиков номеров сообщений

Номера сообщений могут быть сброшены несколькими способами:

- Отправкой сообщения Logon с указанием флага ResetSegNumFlag.
- Отправкой сообщения Sequence Reset в режиме Reset mode.
- Автоматически по расписанию. Биржа может автоматически сбрасывать порядковые номера сообщений, например, перед началом торгового дня.

При сбросе сессии все ранее отправленные сообщения не могут быть запрошены механизмом Resend Request.

### <span id="page-10-0"></span>**4.2.5. Восстановление сессии после сбоя**

Для восстановления разорванного соединения клиенту необходимо отправить сообщение Logon с порядковым номером (поле MsgSeqNum), который больше на 1, чем у последнего сообщения в исходящем логе. Если в ответ получено сообщение Logon с порядковым номером (MsgSeqNum) больше, чем ожидается, то для восстановления пропущенных сообщений необходимо отправить Resend Request c указанием диапазона порядковых номеров потерянных сообщений.

При недоступности основного FixGate сервера следует переключиться на резервный сервер, и продолжить работу в соответствии с вышеизложенными правилами.

Основной и резервный серверы не синхронизируют между собой порядковые номера сообщений, поэтому при переключении между ними последовательность номеров сообщений не может быть продолжена. При попытке подключиться к резервному серверу клиенту придёт сообщение с порядковым номером, меньшим ожидаемого. В такой ситуации следует сбросить порядковые номера сообщений.

# <span id="page-11-0"></span>**5. Протокол прикладного уровня**

# <span id="page-11-1"></span>**5.1. Поддерживаемые сообщения**

Транслируются от клиента к FixGate:

- **Quote** Запрос на добавление или изменение котировок.
- **QuoteCancel** Запрос на удаление котировок.
- **ExecutionReport** Подтверждение квазисделки.

Транслируются от FixGate клиенту:

- **QuoteResponse** Ответ на успешную постановку или изменение котировки.
- **ExecutionAck** Уведомление об успешном или неудачном подтверждении квазисделки.
- **QuoteAck** Отчёт об удалении котировок или отказ в проведении операции.
- **ExecutionReport** Отчёт о сведении котировок в квазисделки.

### <span id="page-11-2"></span>**5.1.1. Quote**

Запрос на добавление или изменение котировок по любому виду инструментов. Вариант использования определяется значением поля QuoteModelType (Tag=2403): "1" (Quote entry) - добавление котировок, "2" (Quote modification) - изменение котировок.

В одном сообщении можно добавить одну или две котировки. В случае двух котировок – это должны быть котировки на покупку и на продажу по одному инструменту. Цена покупки должна быть меньше цены продажи. Для каждой котировки можно задать свой объем.

Участник торгов может изменить существующую индикативную котировку изменив в ней один (или несколько) из параметров: цену, объем, внешний номер. Котировка для изменения указывается с помощью идентификационного номера, присвоенного биржей. В одном сообщении можно указать одну или две изменяемые котировки. В случае указания двух котировок - это должны быть котировки на покупку и продажу по одному инструменту. Новая цена покупки должна быть меньше новой цены продажи.

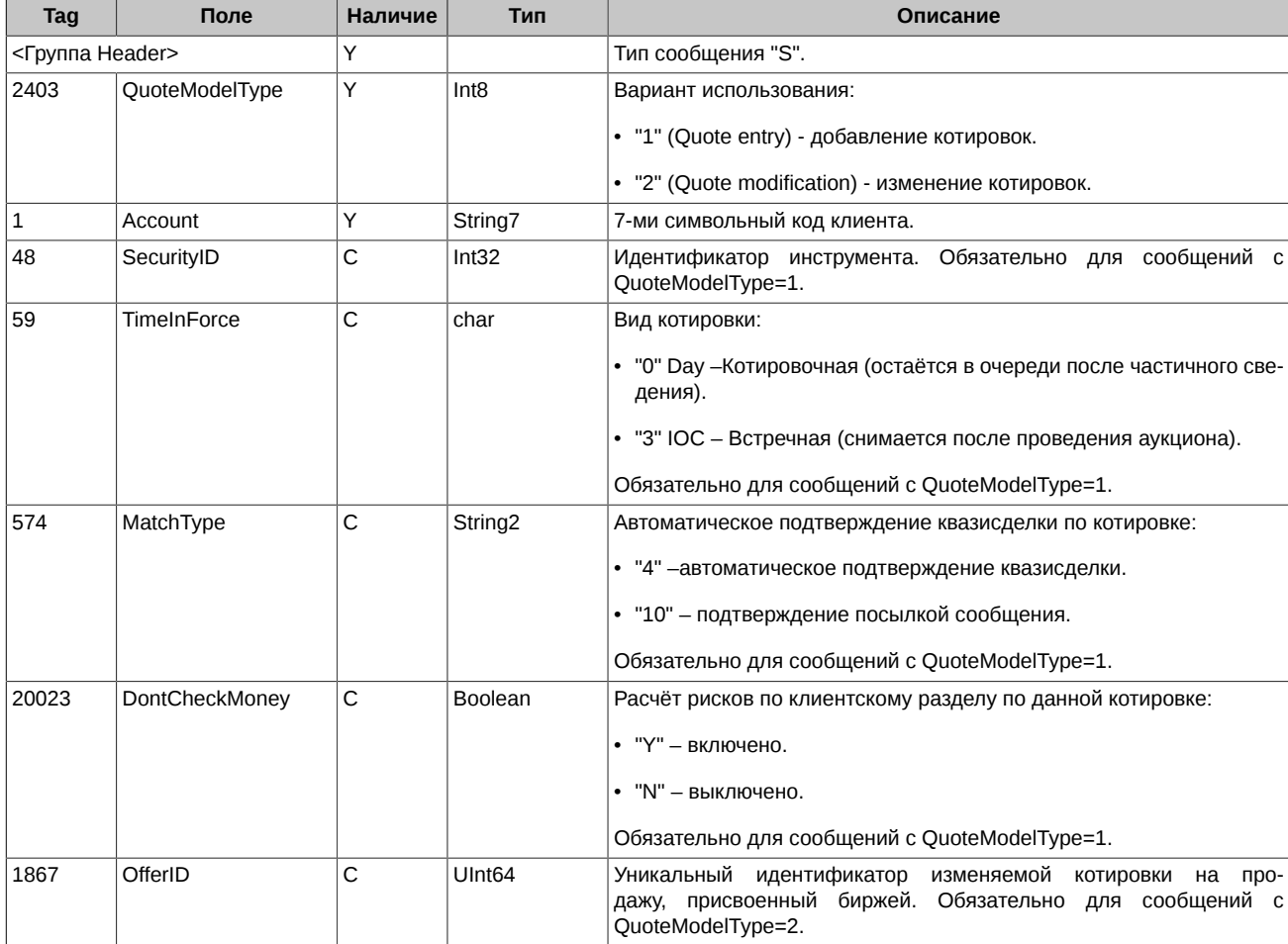

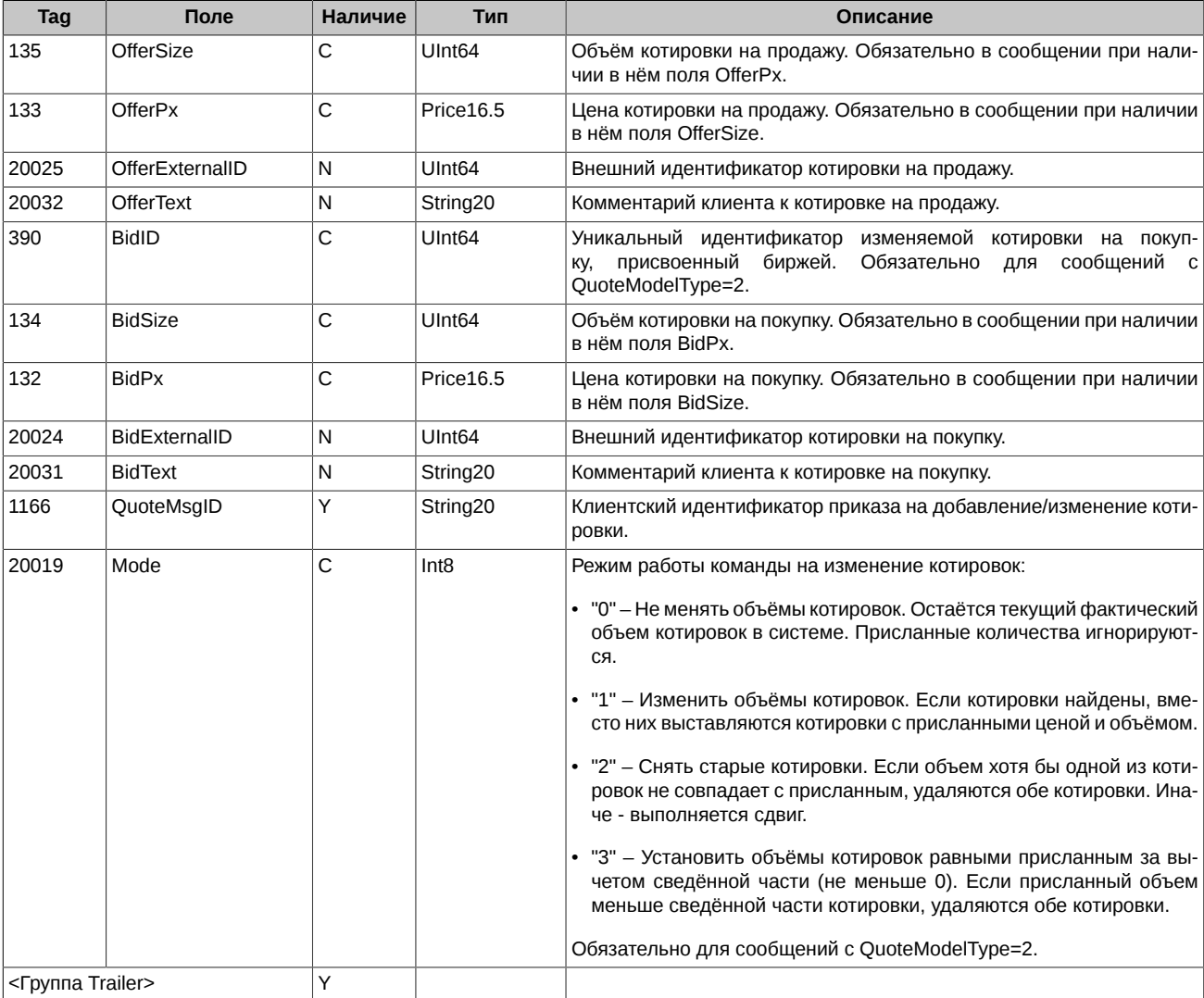

# <span id="page-12-0"></span>**5.1.2. QuoteCancel**

Запрос на удаление котировок. Возможно удаление как отдельной котировки, так и массовое удаление котировок. Вариант использования определяется значением поля QuoteCancelType (Tag=298): "5" (Cancel specified single quote) - удаление одной котировки, "1" (Cancel for one or more securities) - массовое удаление котировок.

При одиночном удалении удаляемая котировка указывается с помощью идентификационного номера, присвоенного биржей.

При массовом удалении котировок выбор котировок возможен с указанием любого подмножества (включая пустое) параметров:

- Клиентский код;
- Код базового актива;
- Код инструмента;
- Направление (покупка/продажа);
- Внешний номер котировки.

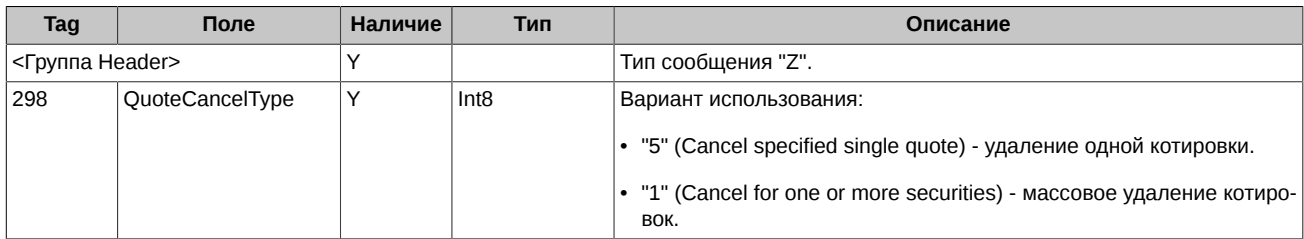

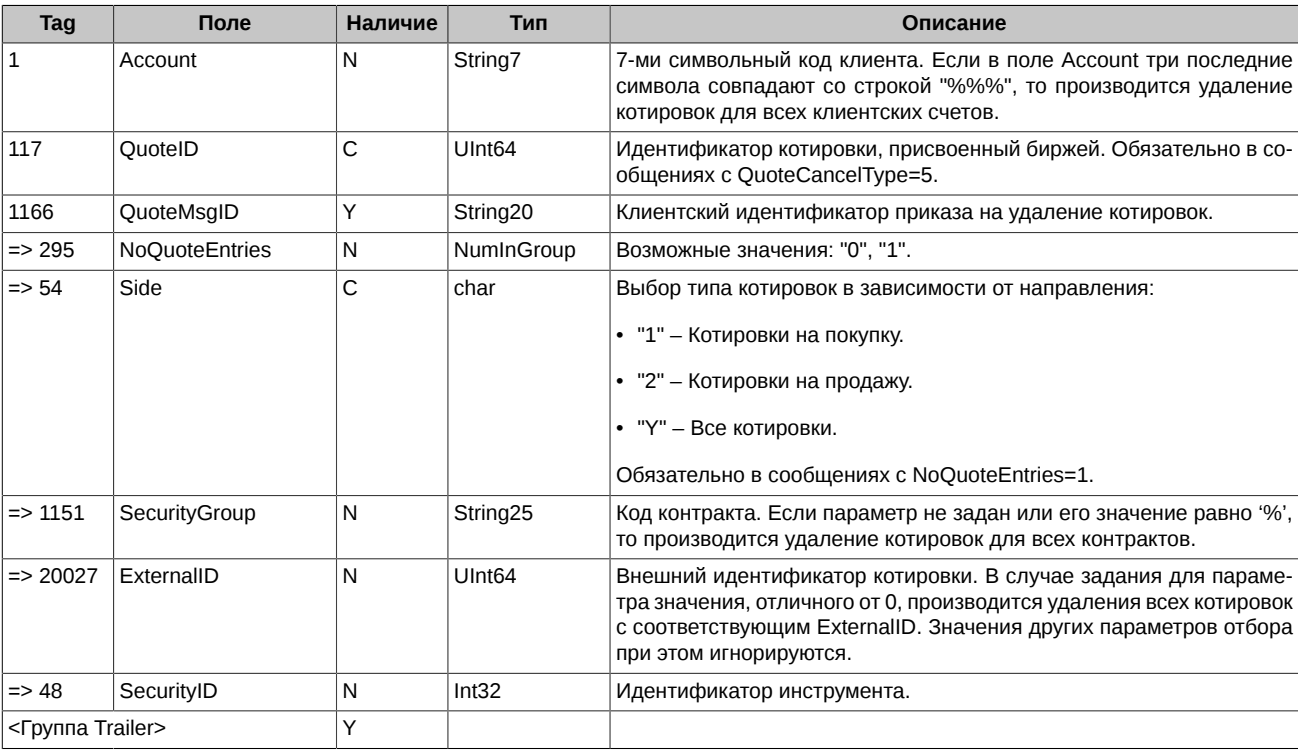

# <span id="page-13-0"></span>5.1.3. ExecutionReport (исходящее)

Подтверждение квазисделки. Для заключения квазисделки по индикативной котировке, противоположная сторона должна эту квазисделку подтвердить. Подтверждение возможно двумя способами:

- Автоматически при выставлении индикативной котировки.
- Вручную путём оправки сообщения.

Для автоматического подтверждения квазисделок пользователь должен при выставлении индикативной котировки в сообщении Quote в поле MatchType (Tag=574) указать автоматическое подтверждение квазисделок (MatchType=4).

Для ручного подтверждения квазисделки, следует в ответ на приход сообщения ExecutionReport со статусом квазисделки "1" (ожидается подтверждение от пассивной стороны), отправить команду ExecutionReport с идентификатором этой квазисделки. Время на ответ регламентировано, просрочка расценивается как отказ от подтверждения.

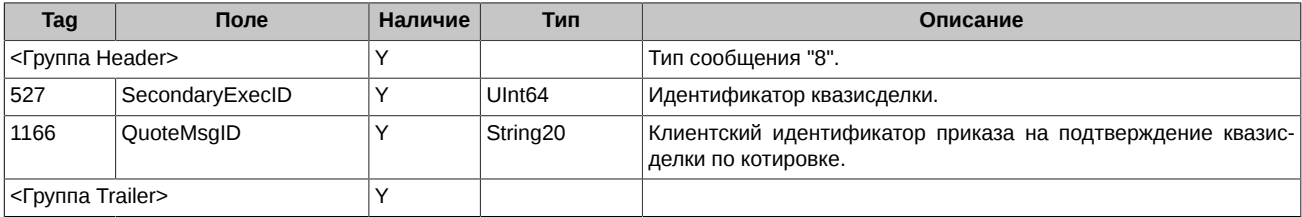

# <span id="page-13-1"></span>5.1.4. QuoteResponse

Ответ на успешную постановку или изменение котировок. Набор полей в сообщении может отличаться в зависимости от направления котировки и вида операции (постановка/изменение).

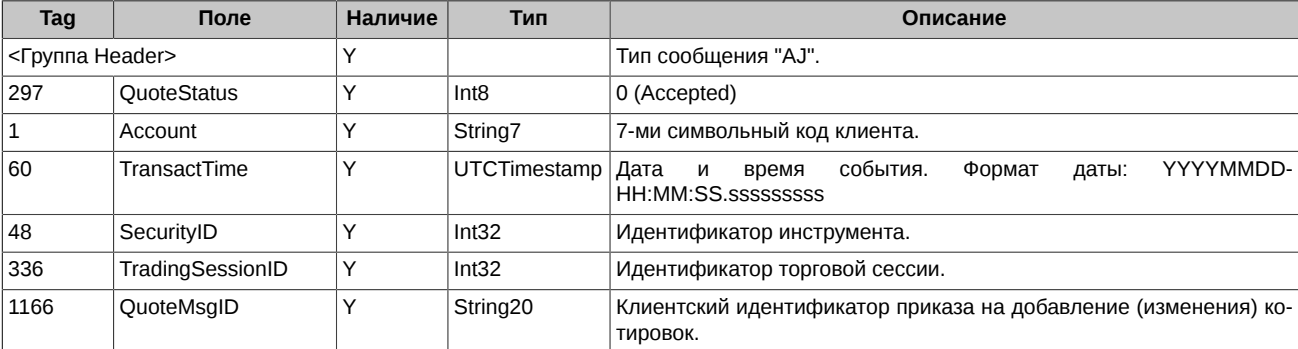

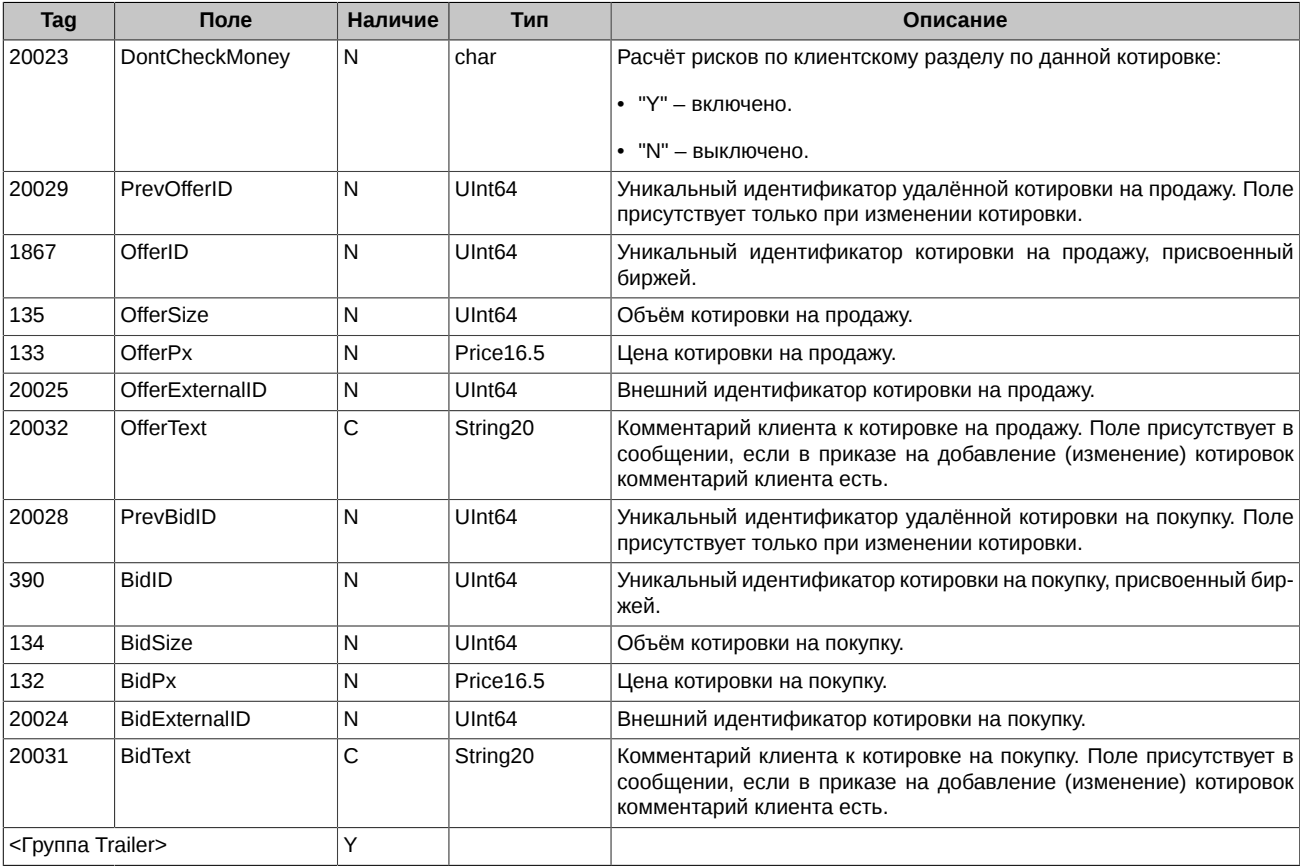

### <span id="page-14-0"></span>**5.1.5. ExecutionAck**

Уведомление об успешном или неудачном подтверждении квазисделки по индикативной котировке.

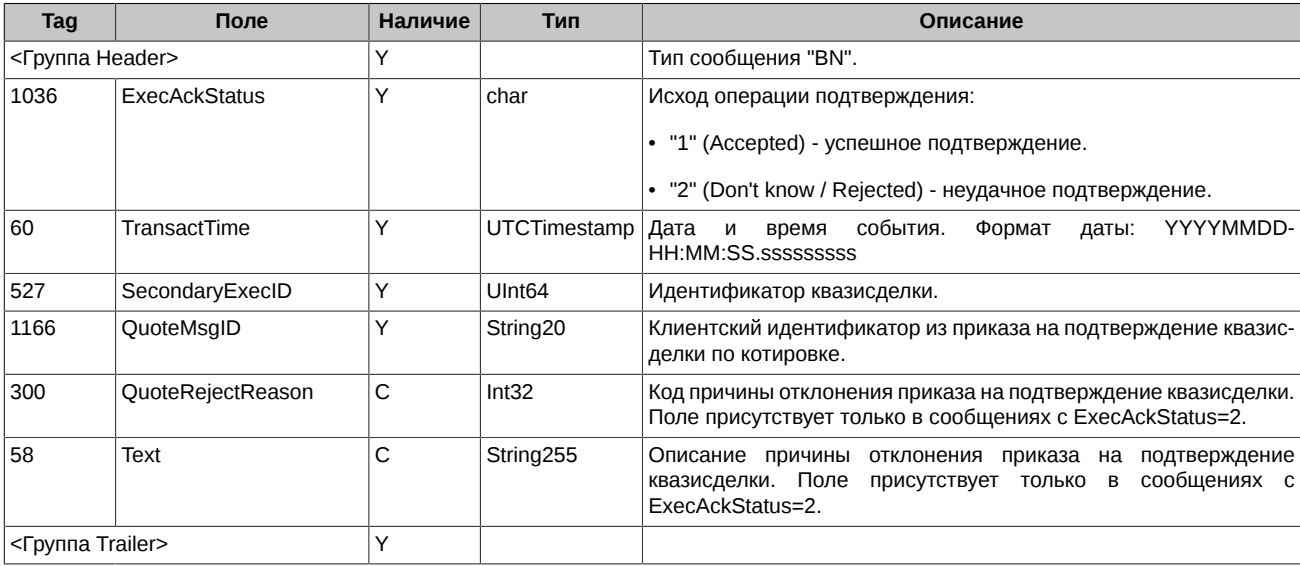

### <span id="page-14-1"></span>**5.1.6. QuoteAck**

Отчёт об удалении котировок или отказ в проведении операции. Данное сообщение формируется в ответ на:

• Успешное одиночное или массовое удаление котировок.

• Отказ в выполнении операции добавления, изменения или удаления котировок.

**QuoteAck -** Отчёт об удалении котировок

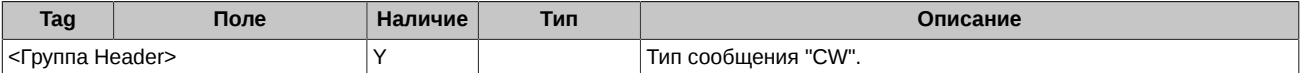

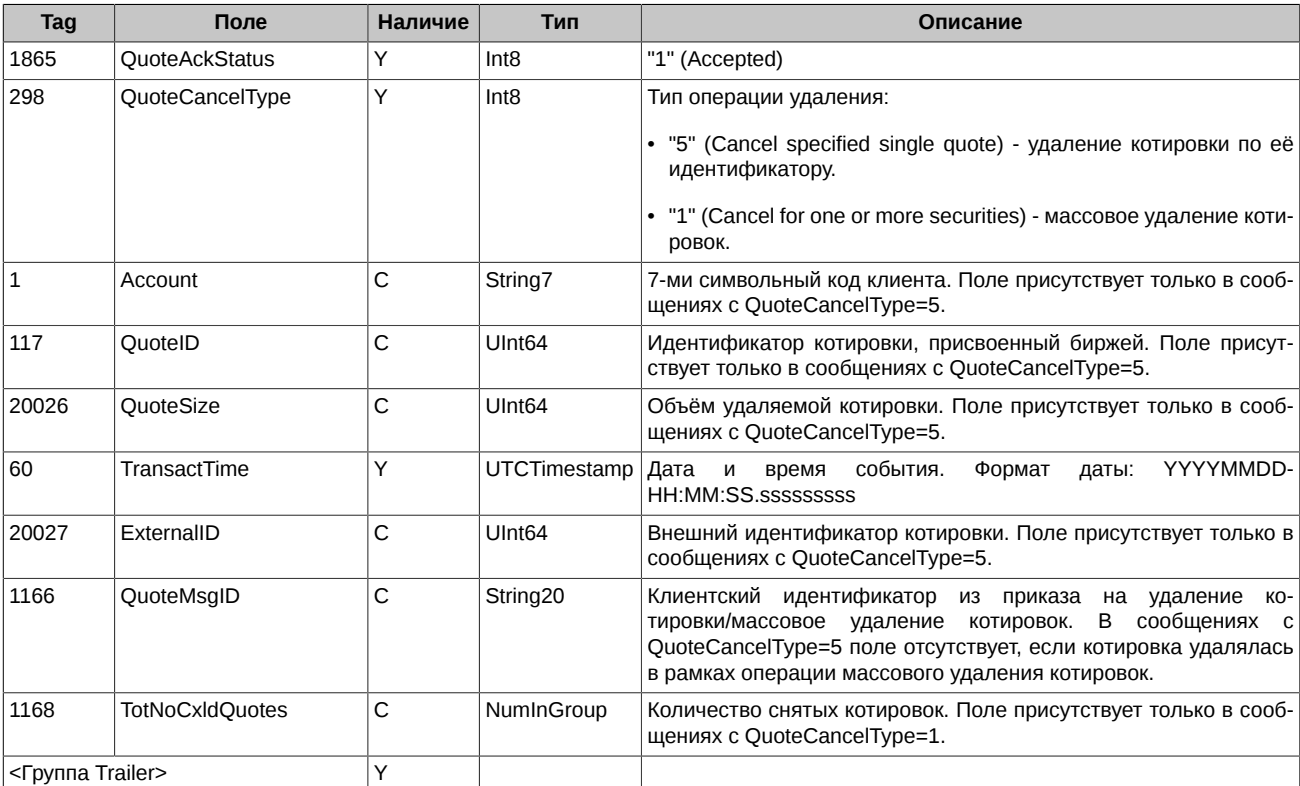

**QuoteAck -** Отказ в выполнении операции добавления, изменения или удаления котировок

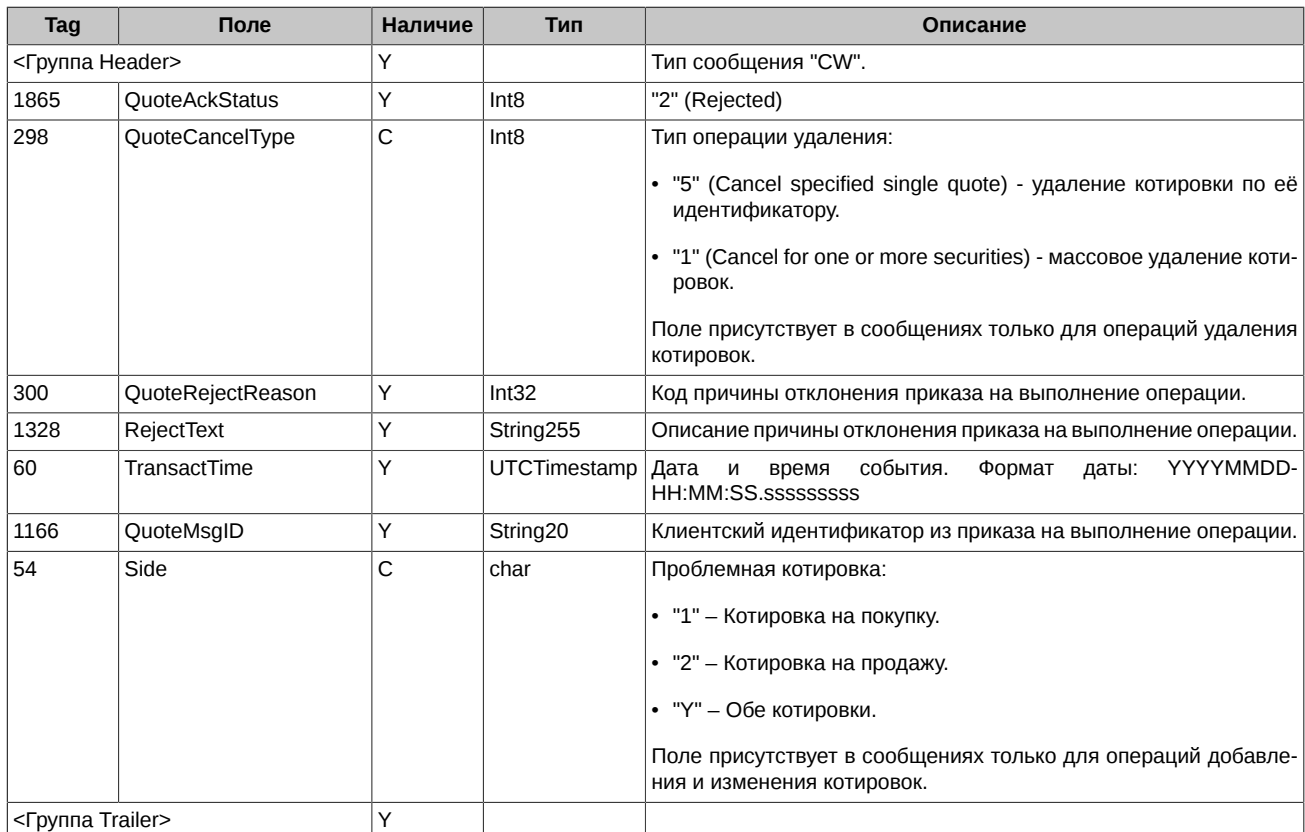

# <span id="page-15-0"></span>**5.1.7. ExecutionReport (входящее)**

Отчёт о сведении котировок в квазисделки. Данное сообщение присылается при:

• Формировании квазисделок в IQS.

• Изменении статуса квазисделок в IQS.

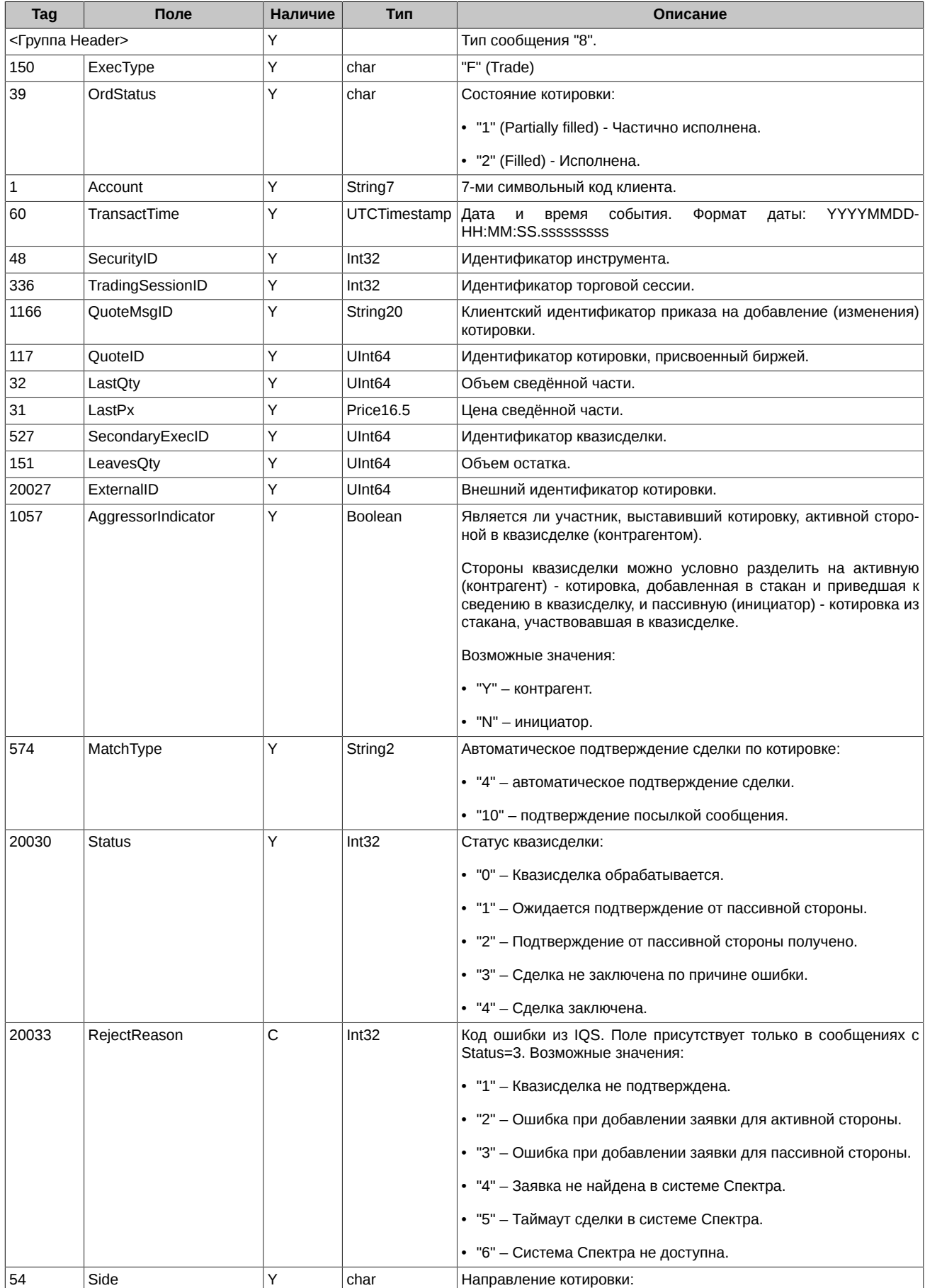

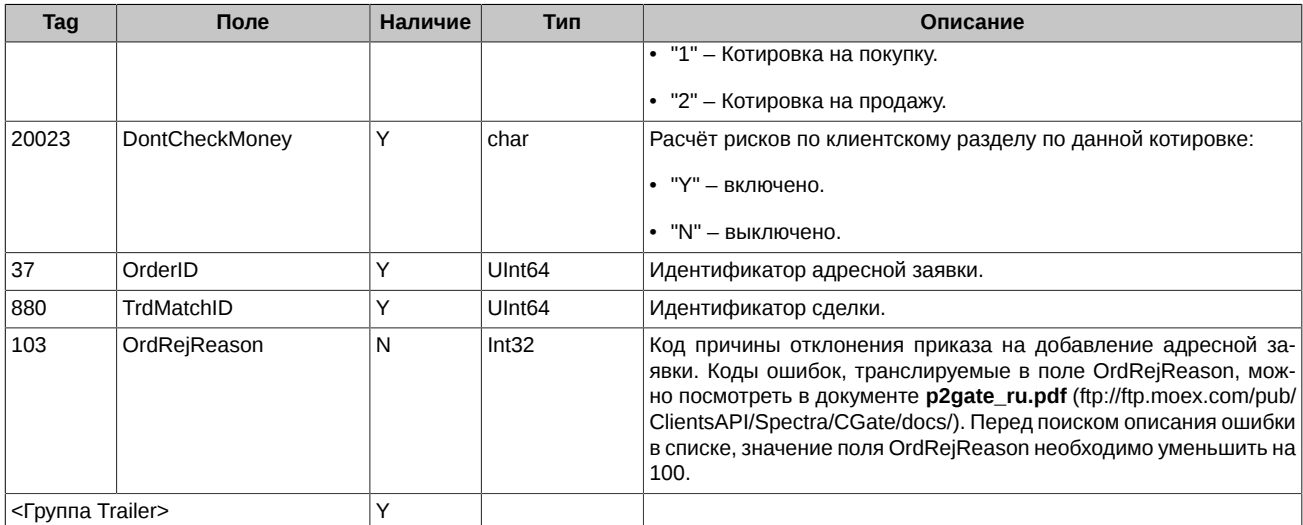

# <span id="page-17-0"></span>5.1.8. Непрошеные сообщения

Котировки, выставленные одним пользователем (FIX логином), могут удаляться или изменяться другими пользователями (через FixGate, P2Gate, терминал). Если котировка, выставленная FIX логином, удаляется/изменяется другим логином, в FIX сессию выставившего котировку логина, направляется "непрошеное сообщение". Непрошеное сообщение - это обычное сообщение об удалении (QuoteAck) или изменении (QuoteResponse) котировки, отличающееся тем, что в нем отсутствует поле QuoteMsgID, и добавлена опциональная группа Parties, используемая для указания совершившего операцию логина.

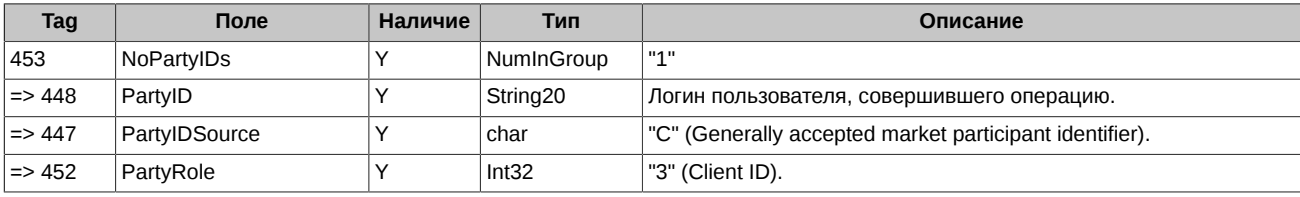

# <span id="page-17-1"></span>5.2. Сценарии торгового взаимодействия

### <span id="page-17-2"></span>5.2.1. Добавление котировок

В одном сообщении можно добавить одну или две котировки противоположного направления.

#### <span id="page-17-3"></span>5.2.1.1. Добавление одной котировки

Клиент отправляет новую котировку в торговую систему (сообщение **Quote**). Система подтверждает постановку котировки (QuoteResponse). Котировка также может быть отклонена системой (QuoteAck).

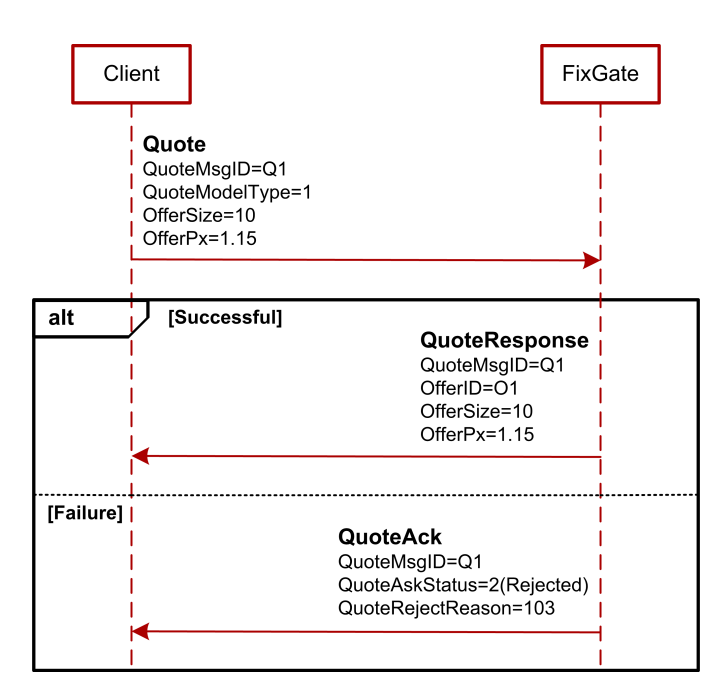

**Рис. 1. Диаграмма. Добавление одной котировки**

#### <span id="page-18-0"></span>**5.2.1.2. Добавление одним сообщением двух котировок**

Клиент отправляет новые котировки в торговую систему (сообщение **Quote**). Если обе котировки успешно добавлены, то система отправляет клиенту пару сообщений **QuoteResponse**. Если одна из котировок отклонена, то и вторая котировка не добавляется, FixGate отправляет клиенту одно сообщение **QuoteAck**. Поле Side указывает на проблемную котировку: 1 (Bid), 2 (Offer). Если обе котировки отклонены по одной причине, FixGate отправляет клиенту одно сообщение **QuoteAck**, в котором поле Side=3 (All quotes).

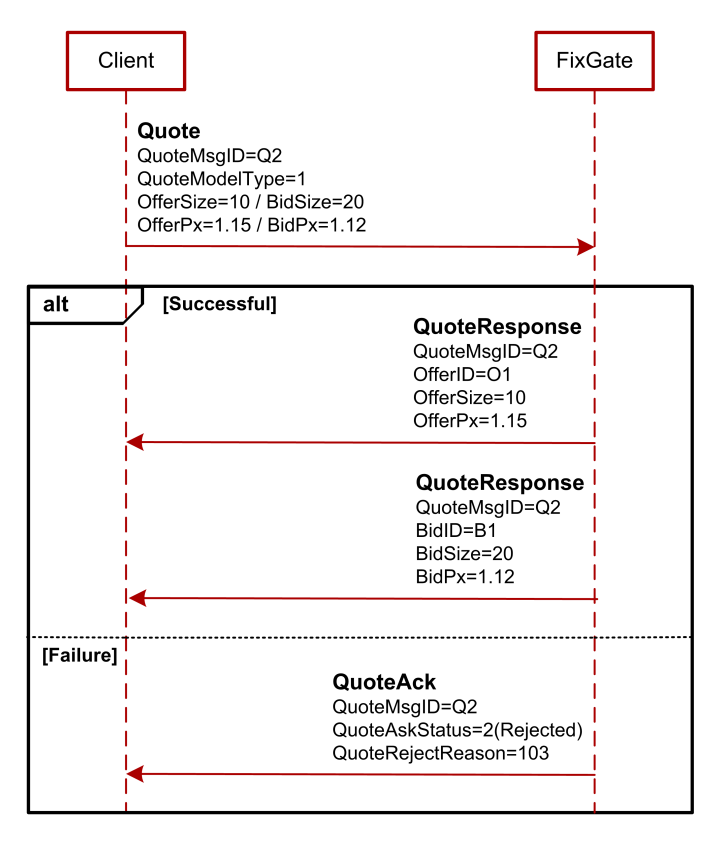

**Рис. 2. Диаграмма. Добавление одним сообщением двух котировок**

#### <span id="page-18-1"></span>**5.2.2. Удаление котировок**

Успешно размещённая котировка может быть удалена клиентом. Возможно удаление как отдельной котировки, так и массовое удаление котировок.

#### <span id="page-19-0"></span>**5.2.2.1. Удаление одной котировки**

Клиент посылает в FixGate сообщение **QuoteCancel**, в поле QuoteID указывает идентификатор котировки, присвоенный биржей. При успешном удалении котировки система присылает сообщение **QuoteAck** с QuoteAckStatus=1(Accepted). При неудачном - **QuoteAck** с QuoteAckStatus=2(Rejected).

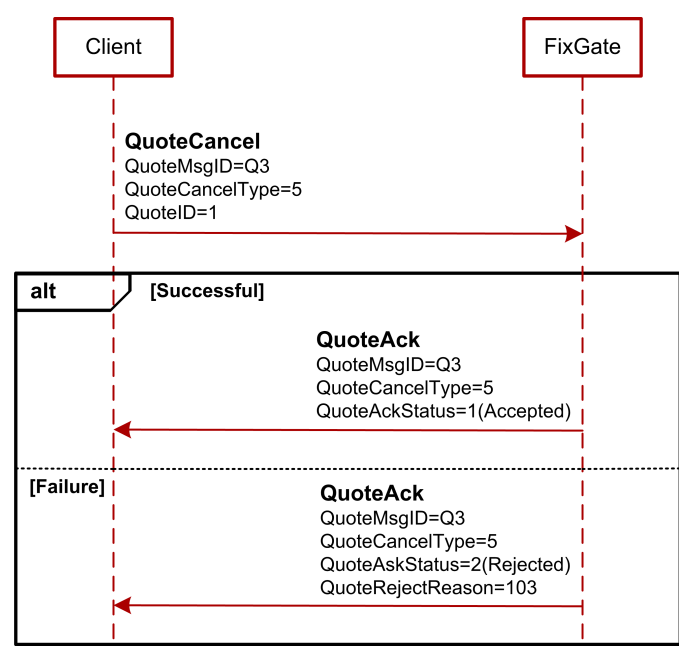

**Рис. 3. Диаграмма. Удаление одной котировки**

#### <span id="page-19-1"></span>**5.2.2.2. Массовое удаление котировок**

Клиент посылает в FixGate сообщение **QuoteCancel**, в поле QuoteCancelType указывает массовое удаление котировок. Например, по заданным параметрам под удаление попадают 5 котировок. При успешном удалении система присылает 5 сообщений **QuoteAck** с QuoteCancelType=5 по каждой удалённой котировке и отчёт **QuoteAck** с QuoteCancelType=1 о выполнении операции. При неудачном массовом удалении присылается **QuoteAck** с QuoteAckStatus=2(Rejected).

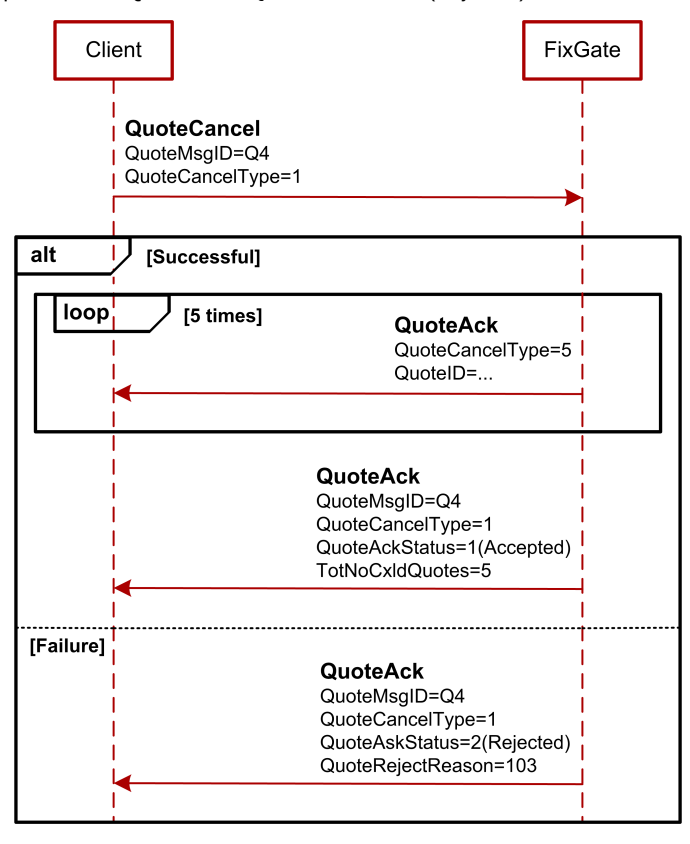

**Рис. 4. Диаграмма.Массовое удаление котировок**

#### <span id="page-20-0"></span>**5.2.3. Изменение котировок**

В одном сообщении можно указать одну или две изменяемые котировки. В обоих случаях котировка для изменения указывается с помощью идентификационного номера, присвоенного биржей.

#### <span id="page-20-1"></span>**5.2.3.1. Изменение одной котировки**

Клиент отправляет в торговую систему сообщение **Quote** с QuoteModelType=2 (изменение котировки). При успешном изменении система присылает или сообщение **QuoteResponse** о выставлении новой котировки, или сообщение **QuoteAck** об удалении старой. При неудачном изменении присылается **QuoteAck** с QuoteAckStatus=2(Rejected).

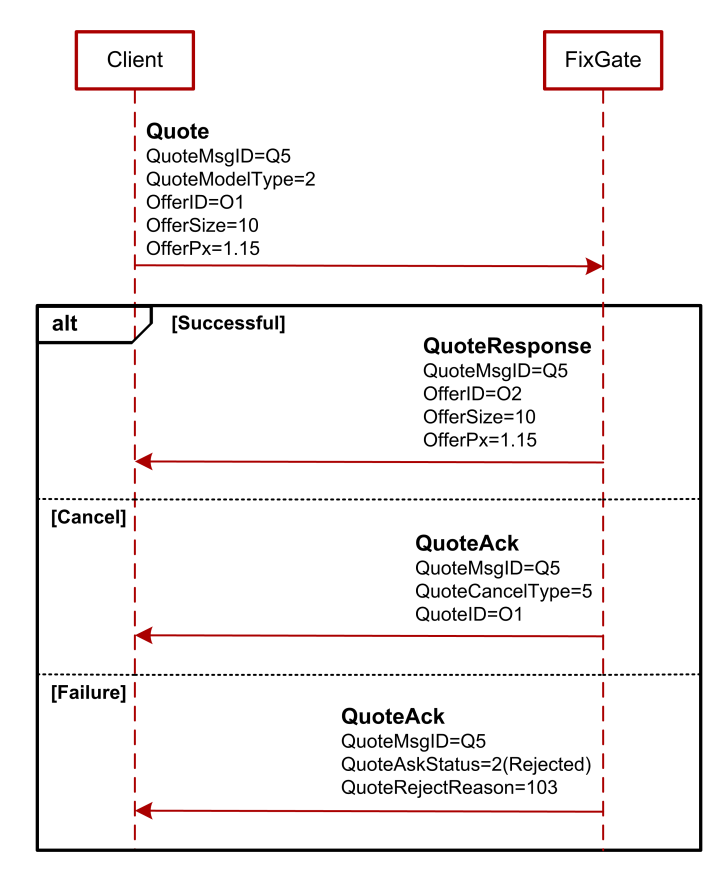

#### **Рис. 5. Диаграмма. Изменение одной котировки**

#### <span id="page-20-2"></span>**5.2.3.2. Изменение одним сообщением двух котировок**

Клиент отправляет в торговую систему сообщение **Quote** с QuoteModelType=2 (изменение котировки) с новыми параметрами котировок. При успешном изменении система присылает или два сообщения **QuoteResponse** о выставлении новых котировок, или два сообщения **QuoteAck** об удалении старых. Если одна из котировок отклонена, то и вторая котировка не изменяется, FixGate отправляет клиенту одно сообщение **QuoteAck**. Поле Side указывает на проблемную котировку: 1 (Bid), 2 (Offer). Если обе котировки отклонены по одной причине, FixGate отправляет клиенту одно сообщение **QuoteAck**, в котором поле Side=3 (All quotes).

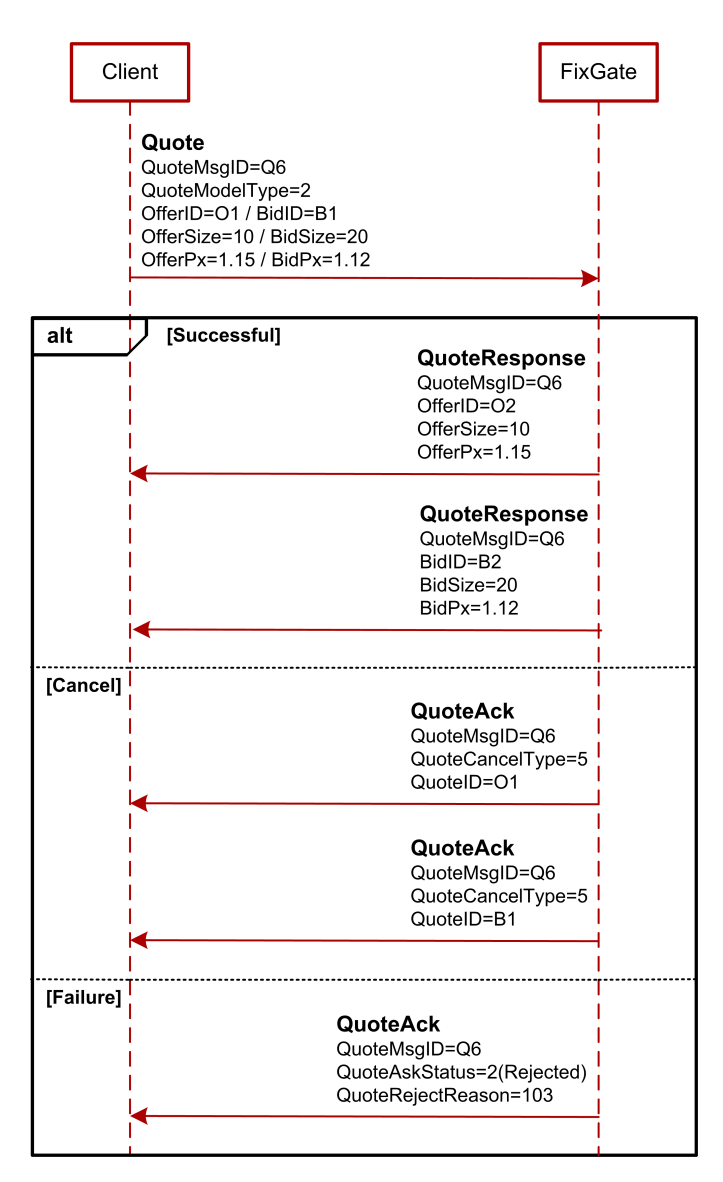

**Рис. 6. Диаграмма. Изменение одним сообщением двух котировок**

#### <span id="page-21-0"></span>**5.2.4. Сведение котировок в сделки**

Сведение индикативных котировок производится в IQS в режиме непрерывного встречного аукциона. В результате аукциона при сведении в стакане двух котировок противоположного направления в IQS формируется квазисделка. Стороны квазисделки, это важно для дальнейшего понимания, можно условно разделить на активную (контрагент) - котировка, добавленная в стакан и приведшая к сведению в квазисделку, и пассивную (инициатор) - котировка из стакана, участвовавшая в квазисделке.

Далее в ТКС Спектра последовательно выставляются две заявки, которые сводятся в сделку. После этого, процесс сведения индикативных котировок в сделку считается завершенным.

Все этапы процесса сведения котировок сопровождаются соответствующим изменением состояния (статуса) квазисделки.

Алгоритм сведения котировок следующий:

- После сведения котировок в IQS формируется квазисделка. Клиенту присылается сообщение **ExecutionReport** с Status=0 (квазисделка обрабатывается).
- Далее в ТКС Спектра выставляется адресная заявка от активной стороны, с параметрами, указанными в квазисделке. При постановке заявки осуществляются все стандартные проверки, включая и проверку на достаточность обеспечения. Клиенту присылается сообщение **ExecutionReport** с Status=1 (ожидается подтверждение от пассивной стороны).
- Система IQS в течение заданного (настраивается администратором) времени ожидает от пассивной стороны подтверждения квазисделки (подробнее см. [раздел 5.1.3](#page-13-0)). После получения подтверждения клиенту присылается сообщение **ExecutionReport** с Status=2 (подтверждение от пассивной стороны получено), и в ТКС Спектра выставляется заявка от пассивной стороны, с параметрами, указанными в квазисделке.
- После сведения двух заявок в ТКС Спектра в сделку, клиенту присылается сообщение **ExecutionReport** об изменении статуса квазисделки на Status=4 (сделка заключена).

• Если на каком-либо этапе сведения котировок происходит ошибка или сделка не подтверждена, то клиенту присылается сообщение **ExecutionReport** с Status=3 (сделка не заключена по причине ошибки) с соответствующим кодом ошибки IQS в поле RejectReason.

#### <span id="page-22-0"></span>**5.2.4.1. Подтверждение сделок**

Для подтверждения сделки, следует в ответ на приход сообщения **ExecutionReport** со статусом квазисделки "1" (ожидается подтверждение от пассивной стороны), отправить команду **ExecutionReport** с идентификатором этой квазисделки. При успешном подтверждении система вернёт **ExecutionAck** с ExecAckStatus=1(Accepted), а квазисделка переходит в статус "2" (подтверждение от пассивной стороны получено). При неудачном подтверждении система вернёт **ExecutionAck** с ExecAckStatus=2(Rejected), а квазисделка переходит в статус "3" (сделка не заключена по причине ошибки).

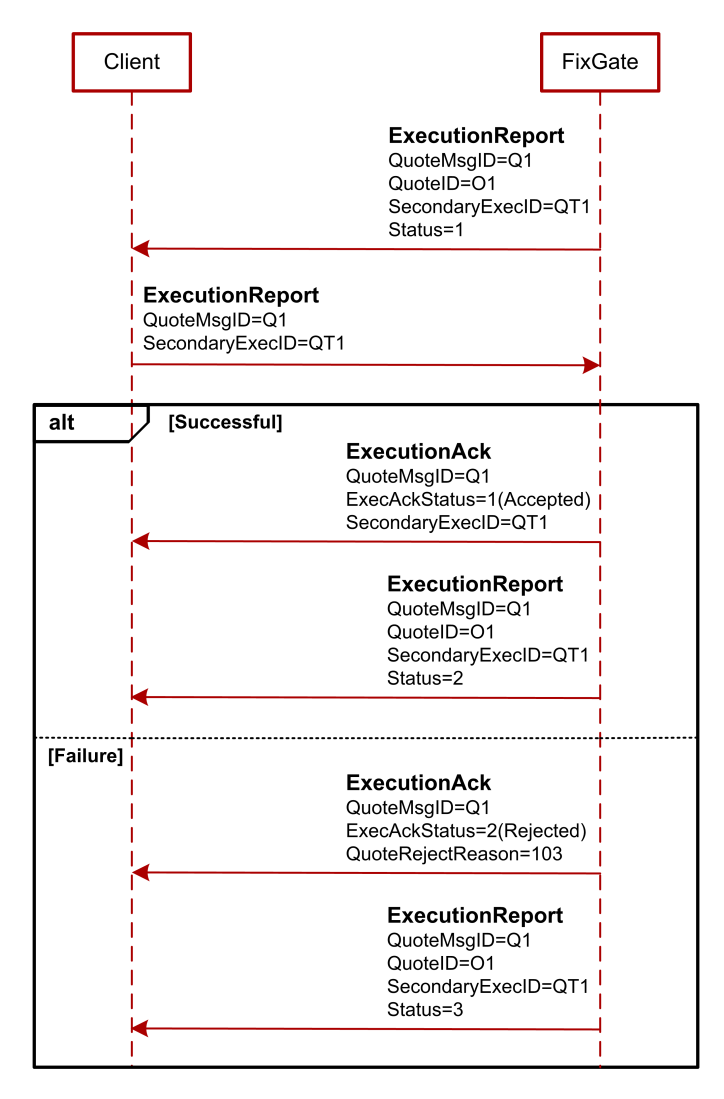

**Рис. 7. Диаграмма. Подтверждение квазисделок**

### <span id="page-22-1"></span>**5.2.4.2. Сведение котировок типа Day**

Котировка типа Day - остаётся в очереди после частичного сведения. Клиент отправляет в торговую систему сообщение **Quote** с TimeInForce=0. В дальнейшем эта котировка полностью сводится в квазисделку (сообщение **ExecutionReport** с Status=0). Ниже на диаграмме показана последовательность прихода сообщений. Клиент - активная сторона в квазисделке. Подтверждение квазисделок происходит автоматически.

#### Спецификация протокола FIX для системы индикативных котировок срочного рынка

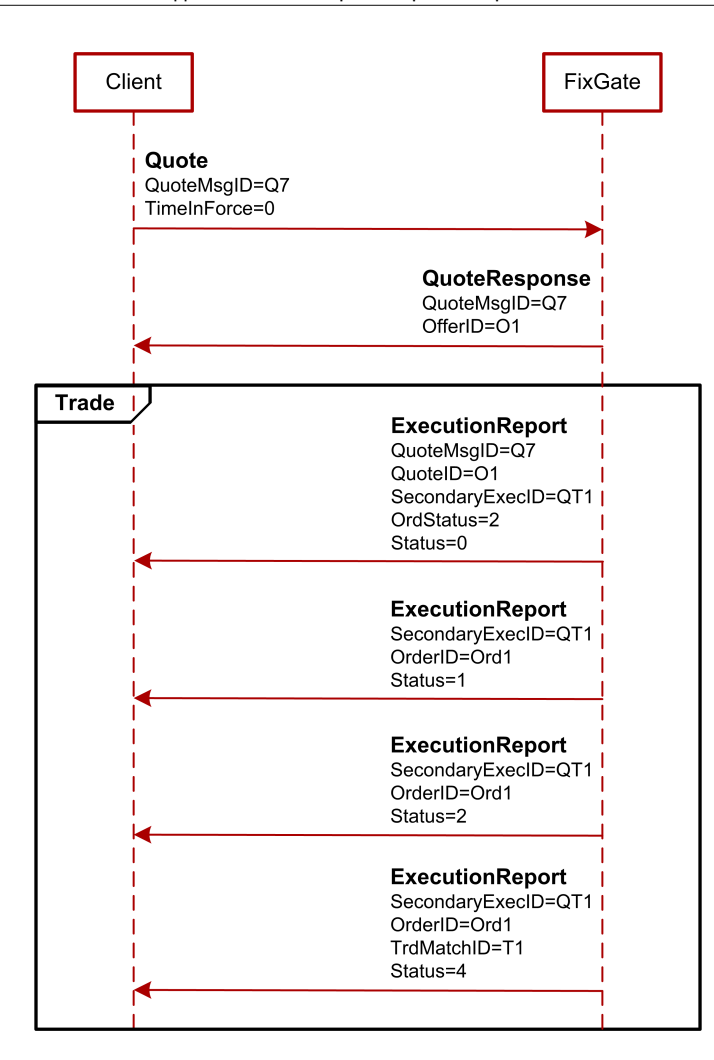

**Рис. 8. Диаграмма. Сведение котировок типа Day**

#### <span id="page-23-0"></span>**5.2.4.3. Сведение котировок типа IOC**

Котировка типа IOC - удаляется после проведения аукциона. Клиент отправляет в торговую систему сообщение **Quote** с TimeInForce=3. В дальнейшем эта котировка частично сводится в квазисделку (сообщение **ExecutionReport** с Status=0), а остаток из котировки удаляется из системы (сообщения **QuoteAck** с QuoteCancelType=5). Ниже на диаграмме показана последовательность прихода сообщений. Клиент - активная сторона в квазисделке. Подтверждение квазисделок происходит автоматически.

#### Спецификация протокола FIX для системы индикативных котировок срочного рынка

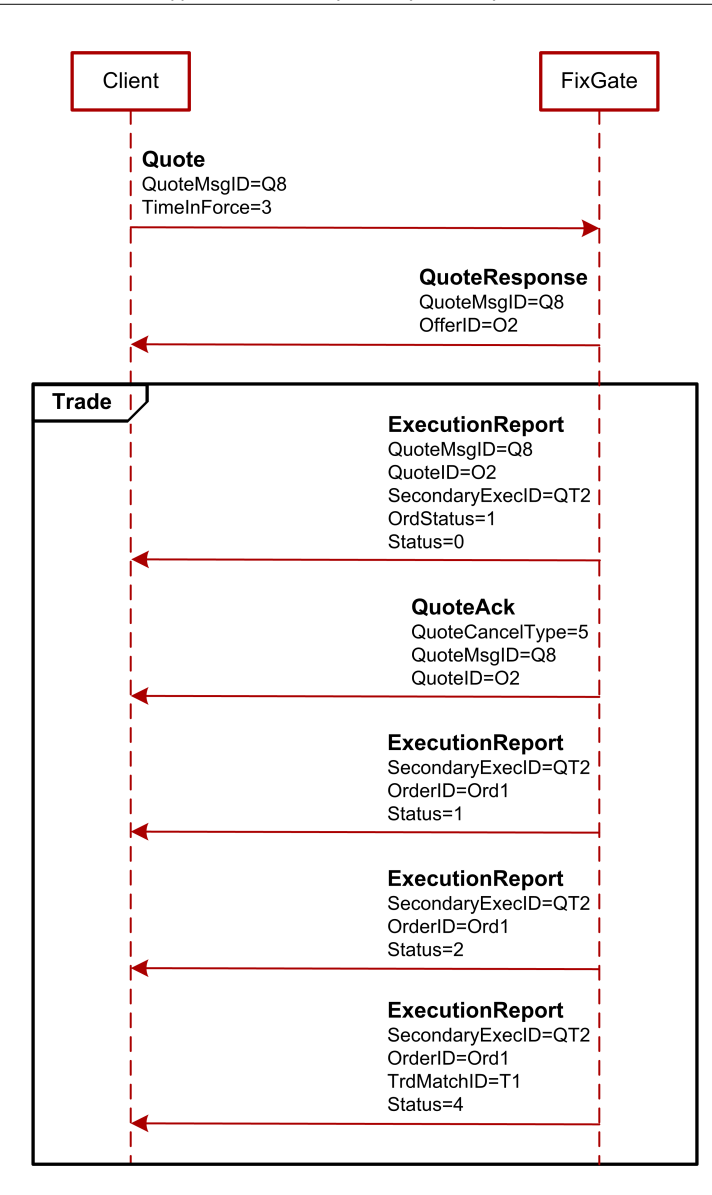

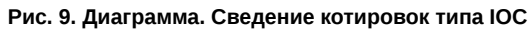

# <span id="page-24-0"></span>5.3. Контроль аномальной активности

В FixGate действует система ограничения аномальной активности клиентских приложений. Она не позволяет приложению пользователя (в рамках одной fix сессии) присылать более оговорённого в заявке на подключение количества сообщений в единицу времени. В настоящий момент можно получить логин в систему с ограничением 30, 60, 90 и т.д. сообщений в секунду. При превышении лимита сообщений система контроля посылает пользователю сообщение Reject с уведомлением об отказе в обслуживании:

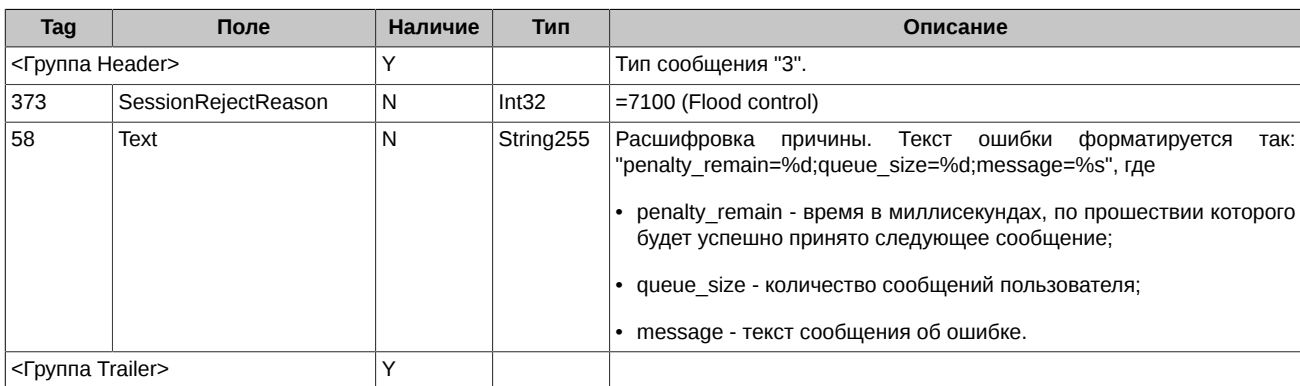

Количество сообщений за истекшую секунду оценивается при приёме КАЖДОГО сообщения. Это значит, что если пользователь постоянно присылает запросы с частотой, больше, чем ему разрешено, то его сообщения перестают обрабатываться вообще.

# <span id="page-25-0"></span>5.4. Общая системная ошибка

В случае ошибки в доставке и обработке сообщения на системном уровне, клиенту посылается сообщение Reject с описанием ошибки:

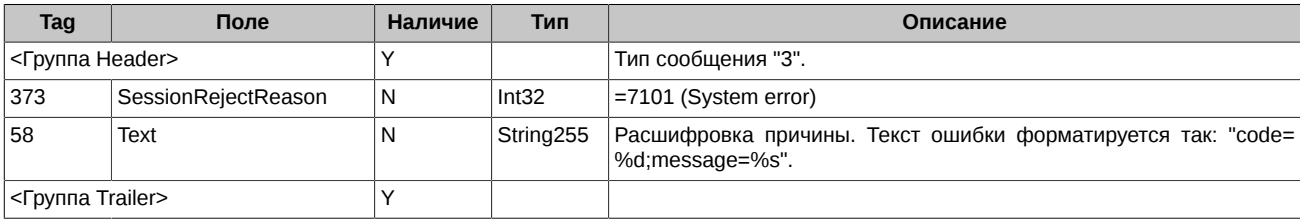